2023/2024

## **ACCEPTER OU REFUSER UNE DEROGATION DANS FOOTCLUBS**

Dans votre Footclubs, cliquer sur Epreuves puis **compétitions Officielles** :

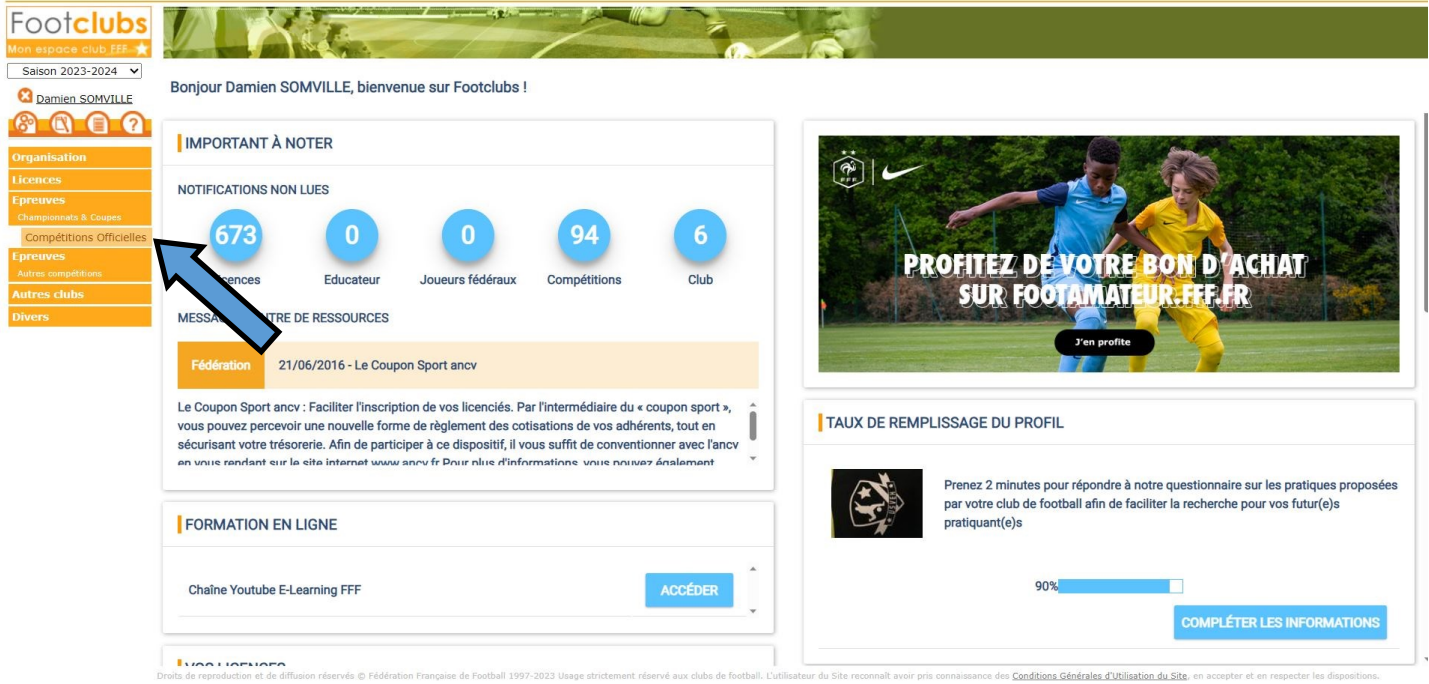

Arrivé dans le nouveau Footclubs, cliquer sur **Notifications** puis sélectionner le match où une dérogation est demandée : **O** Footclubs Saison 2023-2024

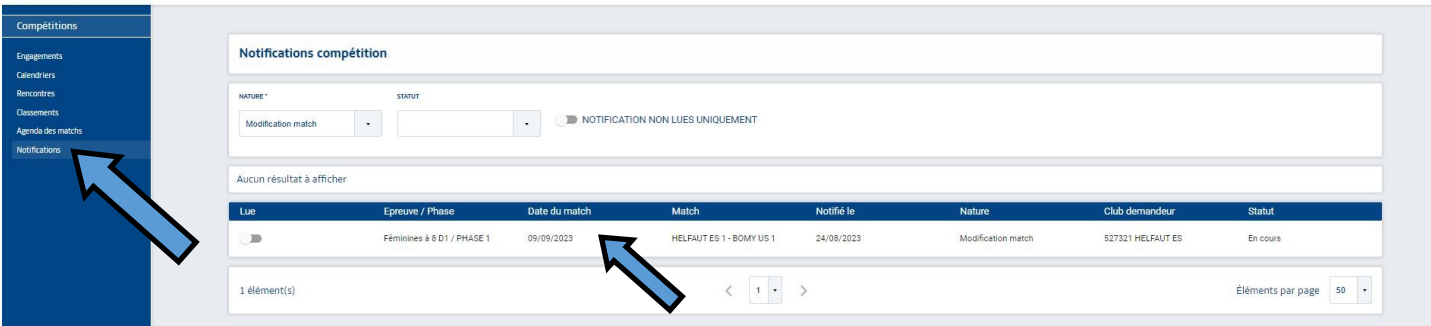

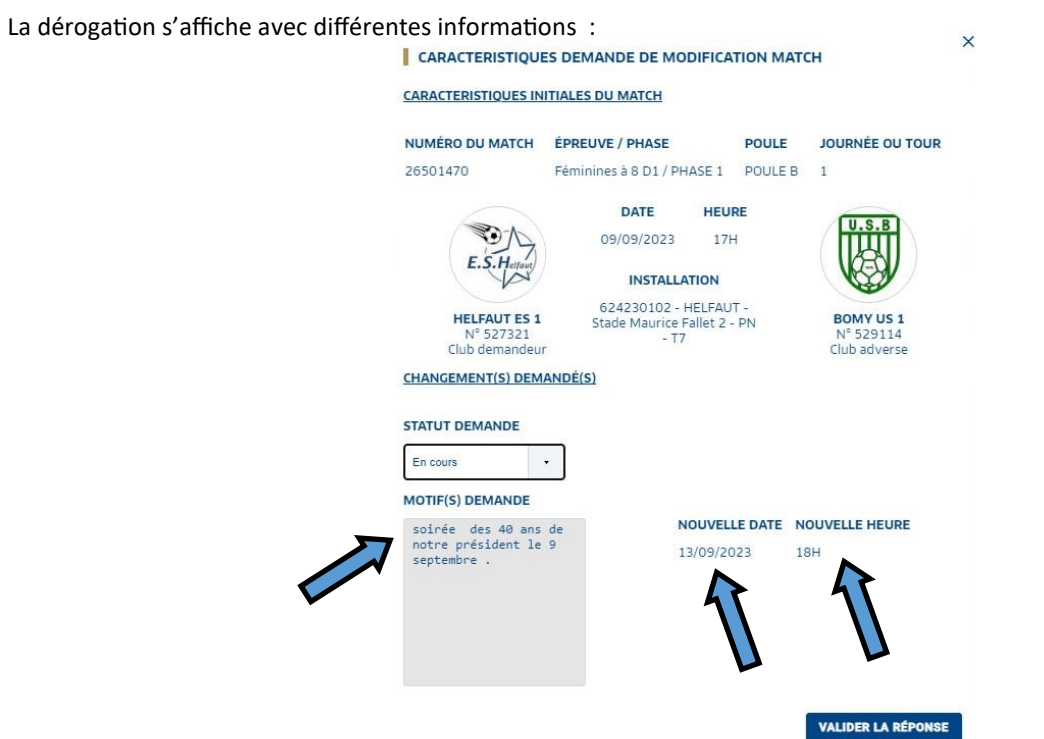

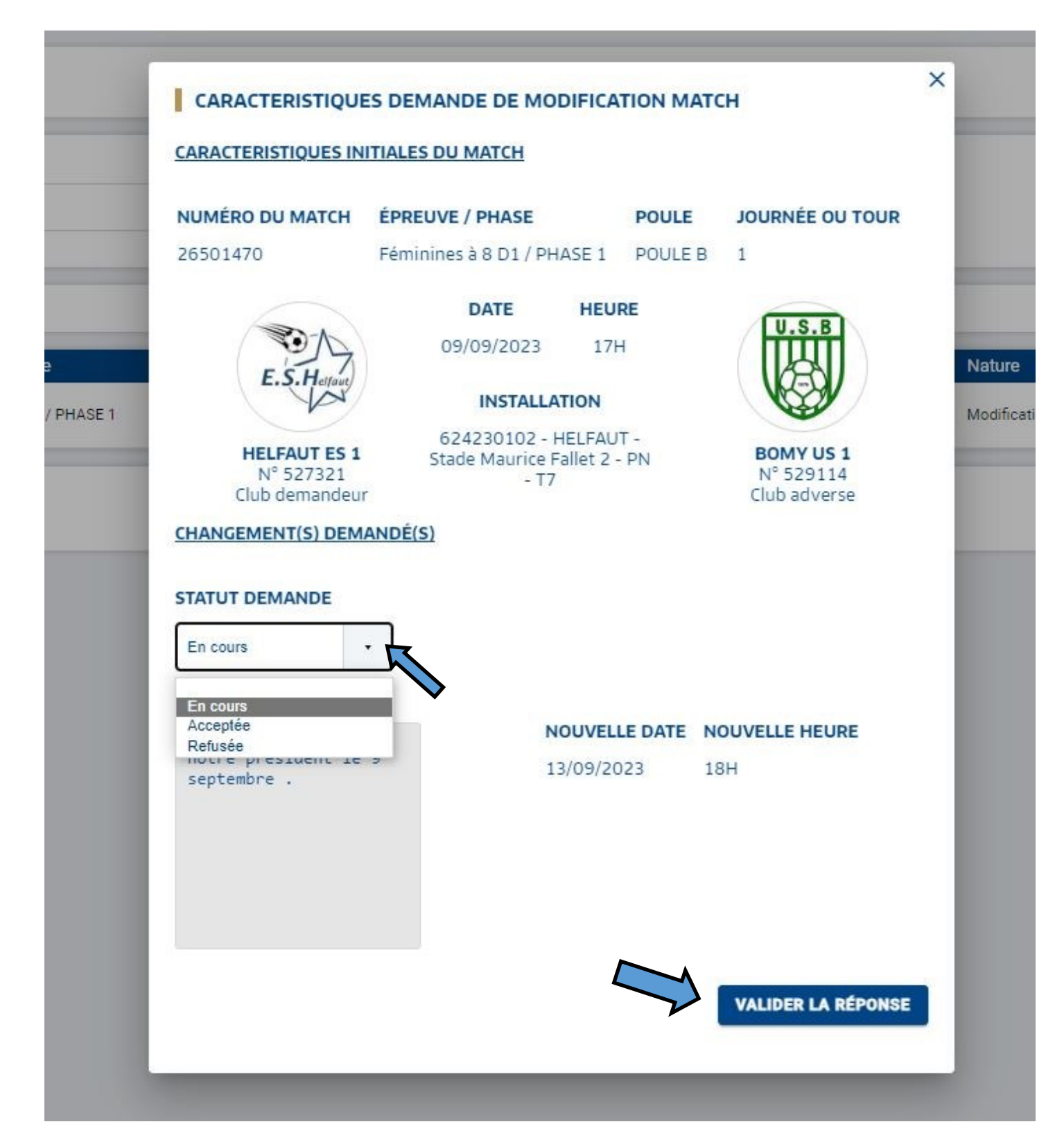